# **13.- Tabla "Todas las métricas"**

- [Métricas](#page-0-0)
- $\bullet$ [Filtros](#page-0-1)
- $\bullet$ [Contenido](#page-0-2)
- [Artículos Relacionados](#page-1-0)

Contiene una tabla con los datos usados en el cuadro de mando. Se ordena por defecto por departamento.

La tabla permite bajar en la jerarquía (Departamento/Área/Área Propia) pulsando en el símbolo "+" a la izquierda del mismo.

Es posible la exportación de los datos desde el panel de la esquina superior derecha (oculto hasta que se sitúa el ratón encima)

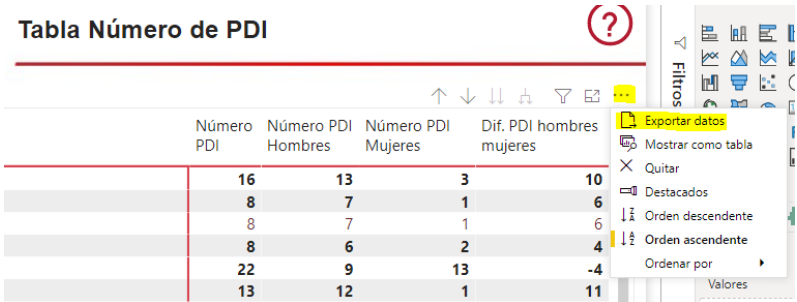

### <span id="page-0-0"></span>Métricas

- [RRHHPDI01. Número de PDI](https://confluence.um.es/confluence/pages/viewpage.action?pageId=50921792): Número de PDI.
- [RRHHPDI18. Edad media PDI](https://confluence.um.es/confluence/display/NYCPPDBI/RRHHPDI18.+Edad+media+PDI): Edad media del PDI.
- [RRHHPDI19. Índice de envejecimiento](https://confluence.um.es/confluence/pages/viewpage.action?pageId=466944140): Relación entre el profesorado mayor o igual a 60 años y el profesorado menor de 40.
- [RRHHPDI20. Porcentaje de PDI en edad de jubilación:](https://confluence.um.es/confluence/pages/viewpage.action?pageId=466944160) Relación porcentual entre el PDI mayor o igual a 60 años y el profesorado total.
- [RRHHPDI21. Índice de masculinidad:](https://confluence.um.es/confluence/pages/viewpage.action?pageId=466944164) Relación entre el número de hombres y el número de mujeres.

### <span id="page-0-1"></span>Filtros

Los filtros por los que puede segmentarse la información son:

- **Curso académico**. Permite seleccionar uno. Desde 2013/2014 a 2021/2022
- **Rama de Conocimiento**. Permite seleccionar una de las ramas.
- **Departamento**. Permite seleccionar uno o varios departamentos a analizar
- **Área de conocimiento**. Permite seleccionar una o varias áreas. El filtro está enlazado con el anterior, departamento, de modo que si se ha marcado un departamento únicamente aparecerán las áreas dependientes.
- **Área propia de conocimiento.** Permite seleccionar una o varias áreas propias. El filtro está enlazado con el anterior, área, de modo que si se ha marcado un área únicamente aparecerán las áreas dependientes.
- **Área ANEP.** Permite seleccionar una o varias áreas ANEP. No está enlazado con los anteriores filtros, por lo que se recomienda no usar junto a los anteriores.

<span id="page-0-2"></span>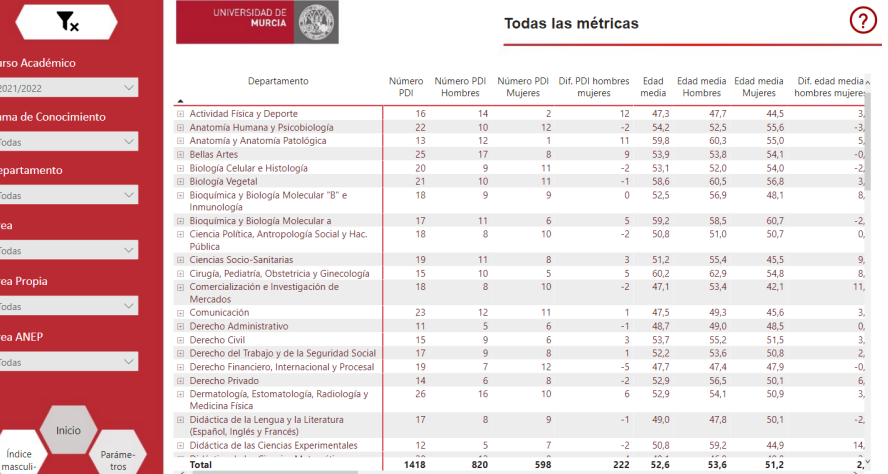

## Contenido

Tabla de datos general del cuadro de mando.

### <span id="page-1-0"></span>Artículos Relacionados

#### **Contenido por etiqueta**

No hay ningún contenido con las etiquetas especificadas